**УТВЕРЖДАЮ** Заместитель директора ФГУП «ВНИИОФИ»

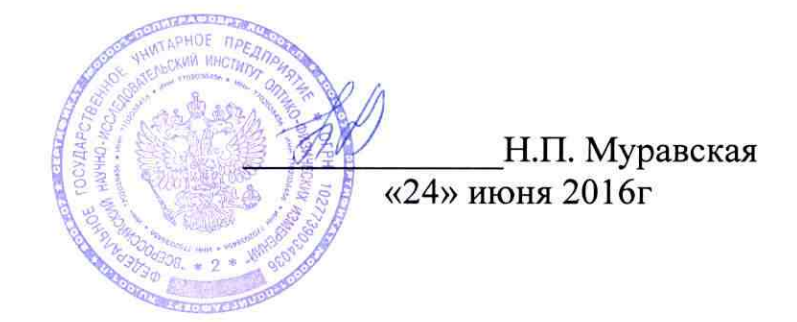

Государственная система обеспечения единства измерений

# Спектрометры диодноматричные БИК-диапазона MicroNIR

МЕТОДИКА ПОВЕРКИ МП 046.Д4-16

> Главный метролог ФГУП «ВНИИОФИ» С.Н. Негода «24» июня 2016г

Москва 2016 г.

# 1 Введение

Спектрометры Настоящая методика поверки распространяется на диодноматричные БИК-диапазона MicroNIR (далее по тексту — спектрометры), предназначены для исследования спектров в ближней инфракрасной (БИК) областях спектра, а также измерение концентрации различных веществ, присутствующих в анализируемом объекте, и устанавливает операции при проведении их первичной и периодической поверки.

Интервал между периодическими поверками - 1 год.

# 2 Операции поверки

2.1 При проведении первичной и периодической поверок должны быть выполнены операции, указанные в таблице 1.

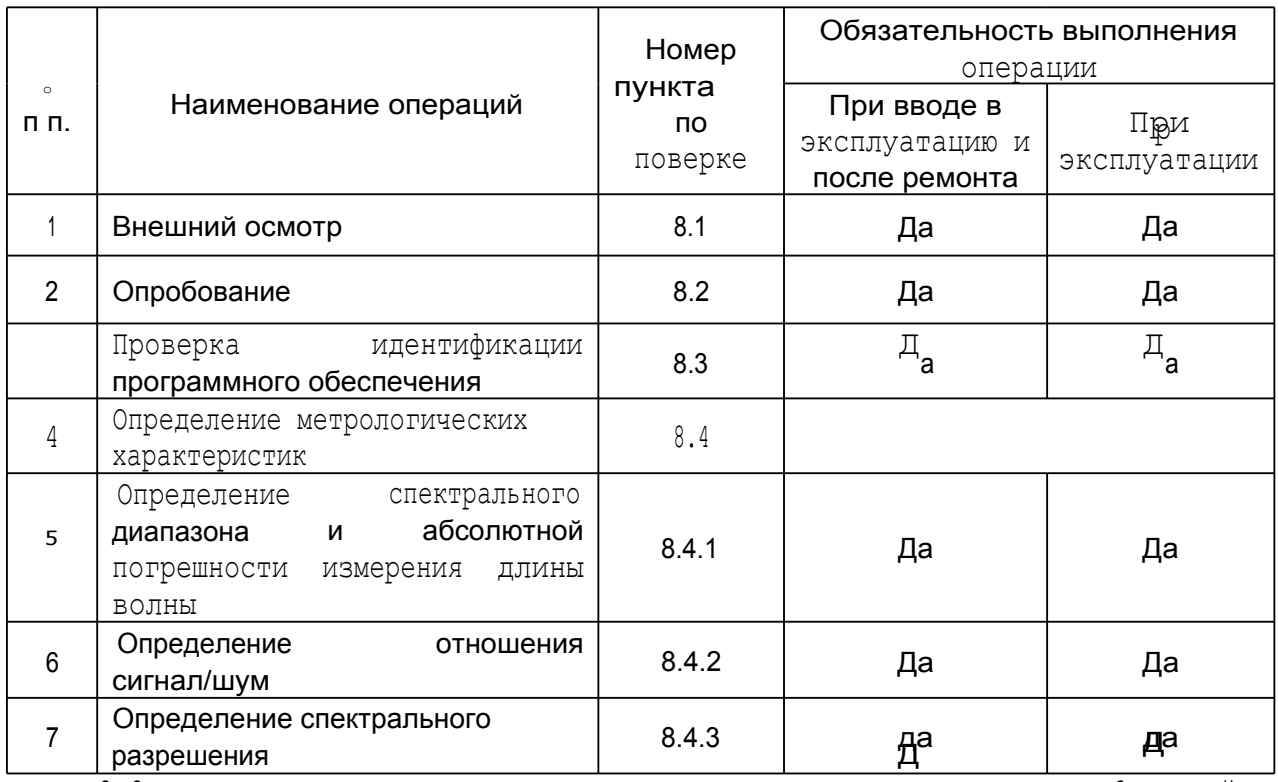

Таблица 1

2.2 При получении отрицательных результатов при проведении хотя 6ы одной операции поверка прекращается

2.3 Поверку средства измерений осуществляют аккредитованные в установленном порядке в области обеспечения единства измерений юридические лица и индивидуальные предприниматели.

# 3 Средства поверки

3.1 При проведении первичной и периодической поверок должны быть применены средства, указанные в таблице 2.

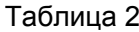

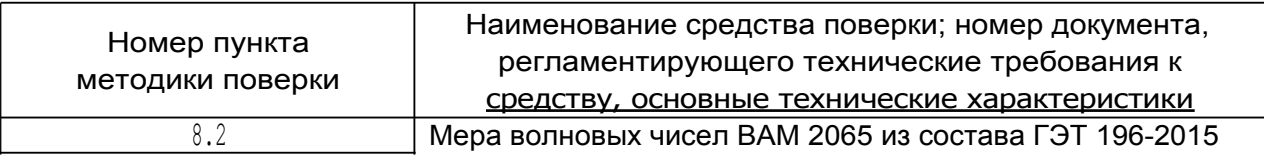

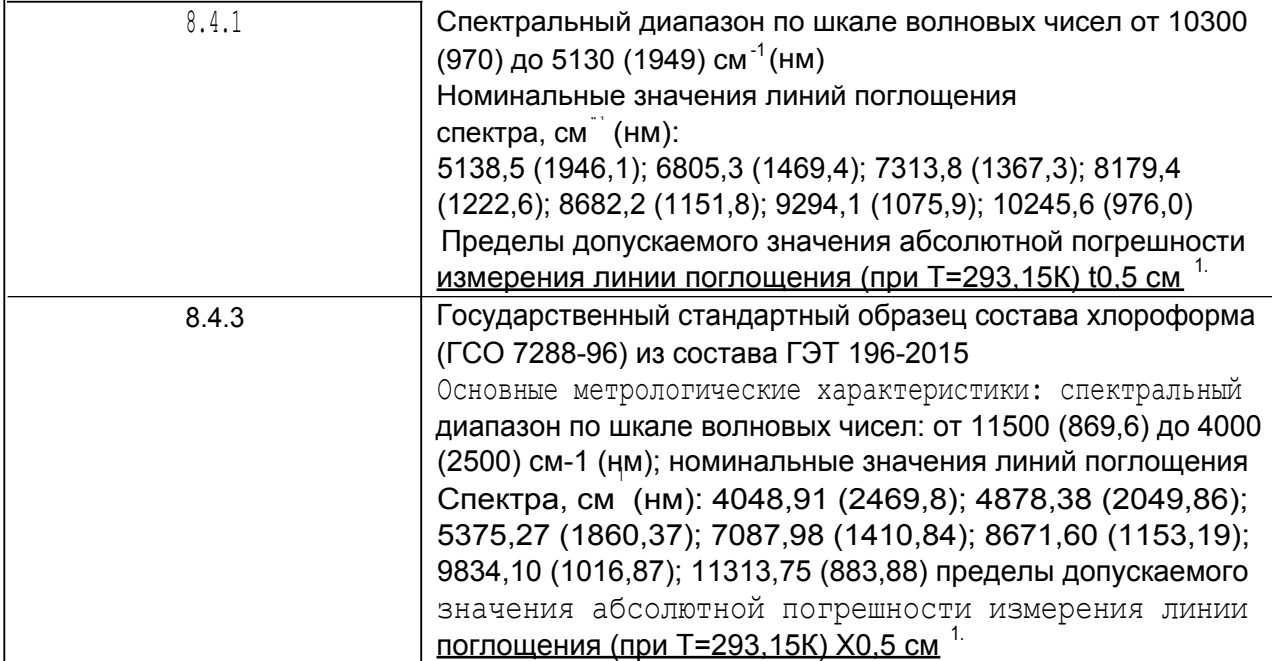

3.2 Средства поверки, указанные в таблице 2, должны быть поверены в установленном порядке. Допускается также применение других средств, не приведенных в таблице 2, но обеспечивающих определение (контроль) метрологических характеристик поверяемого спектрометра с требуемой точностью.

# 4 Требования безопасности

4.1Спектрометры должны устанавливаться в закрытых взрыво- и пожаробезопасных лабораторных помещениях, оборудованных вытяжной вентиляцией и удовлетворяющих требованиям санитарных норм и правил. При проведении поверки следует соблюдать требования, установленные ГОСТ Р 12.1.031-10, ГОСТ 12.1.040-83, правилами по охране труда при эксплуатации электроустановок. Оборудование, применяемое при поверке, должно соответствовать требованиям ГОСТ 12.2.003-91. Воздух рабочей зоны должен соответствовать ГОСТ 12.1.005-88 при температуре помещения, соответствующей условиям испытаний для легких физических работ.

4.2 Система электрического питания приборов должна быть защищена от колебаний и пиков сетевого напряжения, искровые генераторы не должны устанавливаться вблизи приборов.

4.3 При выполнении поверки должны соблюдаться требования, указанные в «Правилах техники безопасности при эксплуатации электроустановок потребителей», утвержденных Госэнергонадзором, а также требования руководства по эксплуатации спектрометров.

4.4 Помещение, в котором проводится поверка, должно соответствовать требованиям пожарной безопасности по ГОСТ 12.1.004-91 и иметь средства пожаротушения по ГОСТ 12.4.009-83.

4.5 При использовании легковоспламеняющихся и токсичных растворителей для пробоподготовки необходимо обеспечить эффективную вентиляцию лабораторного помещения; иначе существует возможность отравления персонала и воспламенения испарений.

# 5 Требования к квалификации поверителей

# 5.1К проведению поверки допускаются лица:

- изучившие настоящую методику поверки и руководство по эксплуатации спектрометра;

получившие первичный и внеочередной инструктаж по технике безопасности при работе в лаборатории;

имеющие квалификационную группу не ниже III в соответствии с правилами по охране труда при эксплуатации электроустановок;

прошедшие обучение по требуемому виду измерений.

#### б Условия поверки

6.1 При проведении поверки следует соблюдать следующие условия:

- 
- относительная влажность воздуха, °/о, .................. от 20 до 80
- 
- 
- 

6.2 В помещении, где проводится испытание, должны отсутствовать посторонние источники излучения, мощные постоянные и переменные электрические и магнитные поля, но также должны быть исключены факторы появления пыли, сквозняков, вибрации и паров вызывающих коррозию.

#### 7 Подготовка к поверке

7.1 Установить спектрометр вдали от приборов, генерирующих сильные магнитные и высокочастотные поля.

7.1 Подготовку, включение и прогрев спектрометра при поверке производят в соответствии с его Руководством по эксплуатации.

#### 8 Проведение поверки

#### 8.1 Внешний осмотр

8.1.1 Внешним осмотром спектрометра должно быть установлено:

- наличие маркировки, подтверждающей тип и заводской номер спектрометра;

-соответствие комплектности спектрометра требованиям документации;

-наличие чётких надписей на органах управления;

- отсутствие на наружных поверхностях спектрометра повреждений, влияющих на его работоспособность.

8.1.2 Спектрометры считаются прошедшими внешний осмотр, если они соответствуют всем перечисленным выше требованиям.

#### 8.2 Опробование

8.2.1 Опробование производится путем снятия спектра меры ВАМ 2065 из состава ГЭТ 196-2015.

8.2.2 Запустите программу MicroNIR и войдите в главное окно программы после страницы авторизации. В главном окне программы выберите вход в режим снятия единичных спектров. В открывшимся окне пропишите название проекта, введите имя для спектра, установите следующие параметры прибора: время интегрирования - заводское по умолчанию (12,6 мс), количество накоплений - 2000. Далее снимается спектр темнового тока и спектр базовой линии по пустому кюветному отделению. Мера ВАМ 2065 устанавливается в специальную прорезь держателя модуля измерения на пропускание. После этого производится снятие спектра меры ВАМ 2065.

8.2.3 Спектрометры считаются прошедшими опробование если полученный спектр соответствует спектру приведенному на рисунке 1.

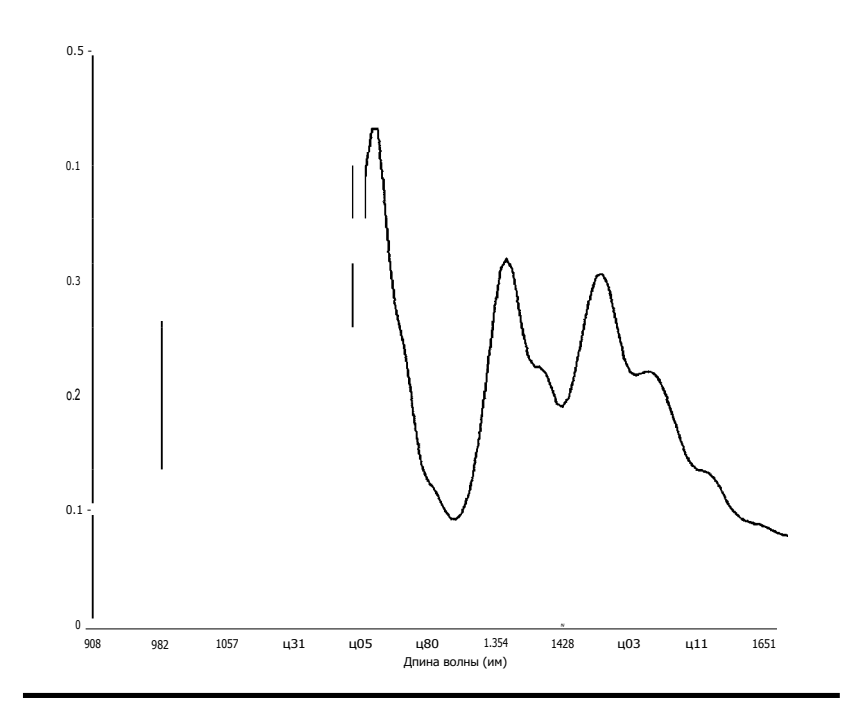

Рисунок 1 — Спектр меры волновых чисел ВАМ 2065

8.3 Проверка идентификации программного обеспечения

8.3.1 Проверяют соответствие заявленных идентификационных данных программного обеспечения: идентификационное наименование программного обеспечения, номер версии программного обеспечения.

8.3.2 Проводят проверку уровня защиты программного обеспечения от непреднамеренных и преднамеренных изменений (уровни низкий, средний или высокий).

8.3.4 Спектрометры признаются прошедшими операцию поверки, если уровень защиты программного обеспечения от непреднамеренных и преднамеренных изменений соответствует уровню «средний» согласно Р 50.2.077-2014, а идентификационные данные программного обеспечения соответствуют значениям, приведенным в таблице 3. Таблица 3

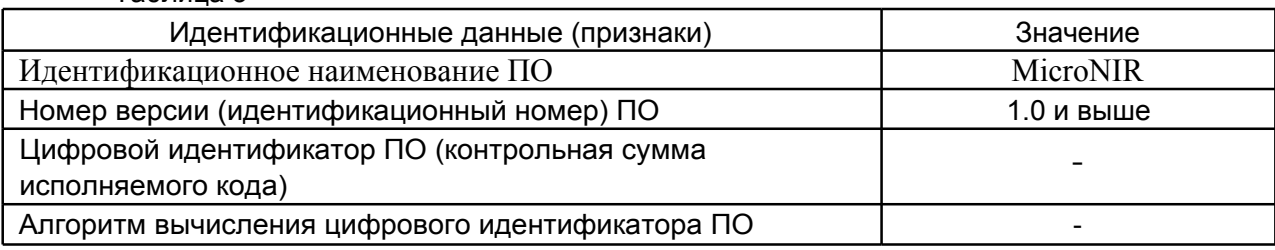

8.4 Определение метрологических характеристик

8.4.1 Определение спектрального диапазона и абсолютной погрешности измерения длины волны

8.4.1.1 Провести установку всех необходимых параметров в программе MicroNir согласно п. 8.2.2.

8.4.1.2 Установить меру ВАМ 2065 и записать спектр пропускания 5 (пять) раз.

Далее полученный спектр с помощью команды из соответствующего меню программы MicroNIR экспортировать в ASCII (.c\$У) формат. Полученный файл спектральных данных загружаем в специальную программу-конвертер viavi2pe, входящую в состав программного пакета 1V11croNIR, а затем открываем в ПО BioLight Ca1cu1aor, также входящего в состав программного пакета MicroNlR, для обсчета полученных данных.

Из значений волновых чисел, соответствующих минимальным ординатам линий пропускания рассчитать среднее арифметическое значение волновых чисел у; по формуле  $1:$ 

где v; - значения волнового числа, соответствующее минимальной ординате линии пропускания, нм.

8.4.1.3 Рассчитать значение абсолютной погрешности измерений по шкале волновых числе для каждой линии по формуле 2:

 $(2)$ 

 $(1)$ 

где v ·; - действительные (номинальные) значения линий поглощения спектра из свидетельства о поверке или сертификата калибровки, см  $^{-1}$ 

8.4.1.4 За абсолютную погрешность принимают наибольшее значение О для каждой линии

8.4.1.5 Спектрометры считаются прошедшими операцию поверки, если отображаются основные линии спектра поглощения от 976,0 нм до 1469,4 нм, что подтверждает диапазон измерений от 950 до 1650 нм, а пределы абсолютной погрешности измерений длины волны находятся в пределе 11 нм.

8.4.2 Определение отношения сигнал/шум

8.4.2.1 Сигнал-шум определяется измерением максимального отклонения от 100 / о линии пропускания.

8.4.2.2 Провести установку всех необходимых параметров в программе MicroNir согласно п. 8.2.2 и снять спектрограмму пустого кюветного отделения. Значение сигнал/шум (\$п) определяется по формуле 3:

$$
Sn = \frac{1}{Tmax - Tmean}
$$
 (3)

где Т  $\boldsymbol{\mu}$   $\mathbf{T}_{\text{a}}$ ,  $\cdots$  соответственно верхняя и нижняя граница отклонения от линии 100 / опропускания.

Проводится 5 (пять) измерений значения сигнал/шум и высчитывается его среднее значение.

8.4.2.3 Спектрометры считаются прошедшими операцию поверки, если измеренное значение соотношения сигнал/шум не менее 20000:1.

8.4.3 Определение спектрального разрешения.

8.4.3.1 Проверку спектрального разрешения проводят по спектрограмме Государственного стандартного образца состава хлороформа (ГСО 7288-96) из состава ГЭТ 196-20155.

8.4.3.2 Установить кювету с хлороформом в отсек для кювет. Провести установку всех необходимых параметров в программе MicroNir согласно п. 8.2.2 и снять спектрограмму.

Далее полученный спектр с помощью команды из соответствующего меню программы MicroNIR экспортировать в ASCII (.c5У) формат. Полученный файл спектральных данных загружаем в специальную программу-конвертер viavi2pe, входящую в состав программного пакета MicroNIR, а затем открываем в ПО BioLight Ca1cп1aor, также входящего в состав программного пакета MicroNlR, для обсчета полученных данных. Определяется ширина на полувысоте пика 7087,98 см<sup>-1</sup> (1410,84 нм).

8.4.3.3 Спектрометры считаются прошедшими операцию поверки, если полученное значение, не превышает 20 нм.

# 9 Оформление результатов поверки

9.1 Спектрометры, прошедшие поверку с положительным результатом, признаются годными и допускаются к применению. На них выдается свидетельство о поверке установленной формы с указанием полученных по п.п. 8.4.1 - 8.4.3 фактических значений метрологических характеристик спектрометров, и наносят на свидетельство знак поверки согласно Приказу Министерства промышленности и торговли Российской Федерации №1815 от 02.07.2015г. «Об утверждении Порядка проведения поверки средств измерений, требования к знаку поверки и содержанию свидетельства о поверке», и спектрометры допускают к эксплуатации.

9.2 Спектрометры, прошедшие поверку с отрицательным результатом, признаются непригодными, не допускаются к применению и на них выдается свидетельство о непригодности с указанием причин. Свидетельство о предыдущей поверке и (или) оттиск поверительного клейма аннулируют и выписывают «Извещение о непригодности» с причин соответствии  $\mathbf c$ требованиями Приказа Министерства указанием  $\, {\bf B}$ промышленности и торговли Российской Федерации №1815 от 02.07.2015г.

Начальник отдела ФГУП «ВНИИОФИ»

Ведущий инженер ФГУП «ВНИИОФИ»

Инженер ФГУП «ВНИИОФИ»

А.В.Иванов

А. Н. Шобина

П. С. Мальцев

к Методике поверки «Спектрометры диодноматричные БИК-диапазона MicroNIR»

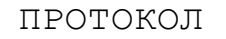

#### первичной/периодической поверки

от« <u>» в 201</u> года

Средство измерений:Спектрометры диодноматричные БИК-диапазона MicroNlR

(Наименование СИ, тип если в состав СИ входит несколько автономных блоков

то приводят их перечень (наименования) и типы с разделением знаком «косая дробь» / ) зав. $N4$  N°<sub> $N^{\circ}$ </sub> заводские номера блоков Принадлежащее Наименование юридического лица, ИНН Поверено в соответствии с методикой поверки «Спектрометры диодноматричные БИКдиапазона MicroNlR. Методика поверки МП 046.Д4-16», утвержденной ФГУП «ВНИИОФИ» 2016 года. Наименование документа на поверку, кем утвержден (ёогласован), дата С применением эталонов (наименование, заводской номер, разряд, класс точности или погрешность) При следующих значениях влияющих факторов: (приводят перечень и значения влияющих факторов, нормированных в методике поверки) - температура окружающего воздуха,  $\degree$ С 25 $\pm$ 10 - относительная влажность воздуха, ° /о 20 - 80 - атмосферное давление, кПа 94 - 106 llолучены результаты поверки метрологических характеристик: Характеристика | Результат | Требования методики поверки Рекомендации Средство измерений признать пригодным (или непригодным) для применения

Исполнители:

подписи, ФИО, должность